# RCM-810 Fernüberwachungsmodul

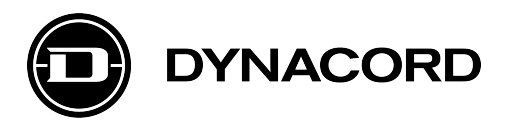

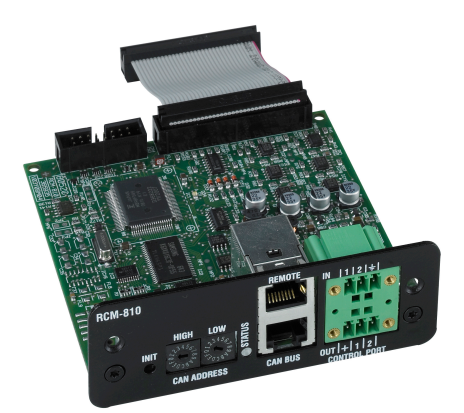

Das RCM-810 Remote Control-Modul ist ein optionales Modul für die Überwachung und Fernsteuerung von

Leistungsverstärkern. RCM-810 Module ermöglichen die Integration der Endstufen in ein Fernnetz mit bis zu 100 Geräten. Bei Verwendung mehrerer Netzwerke können bis zu 250 Endstufen in einem IRIS-Net-Projekt integriert werden. Neben der Netzwerkschnittstelle bietet das RCM-810 zudem frei programmierbare Steuereingänge und -ausgänge.

Weitere Leistungsmerkmale des RCM-810:

- Steuerung/Konfiguration:
- Stromversorgung ein/aus
- Einschaltverzögerung
- Stummschalten
- Steuereingänge/-ausgänge

Überwachung/Statusanzeigen:

- Lastüberwachung auf jedem Verstärkerkanal
- Ausgang VU
- Schützen
- Begrenzung
- Pilotton
- Temperatur
- Verstärkung/Empfindlichkeit
- Steuereingänge/-ausgänge
- Leistungsstarke Steuerungs- und Überwachungsfunktionen
- Integration von bis zu 100 Geräten in jedem Fernnetz, bis zu 250 Geräte bei mehreren Netzwerken
- Frei programmierbare Steuereingänge und ausgänge
- Lastüberwachung auf jedem Kanal

Weitere Informationen finden Sie in der Bedienungsanleitung des Verstärkers, in dem das RCM-810 verwendet wird.

## **Im Lieferumfang enthaltene Teile**

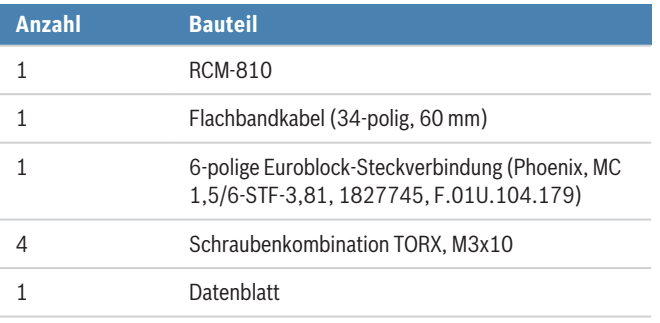

TORX ist ein eingetragenes Warenzeichen der Acument Intellectual Properties, LLC.

# **Technische Daten**

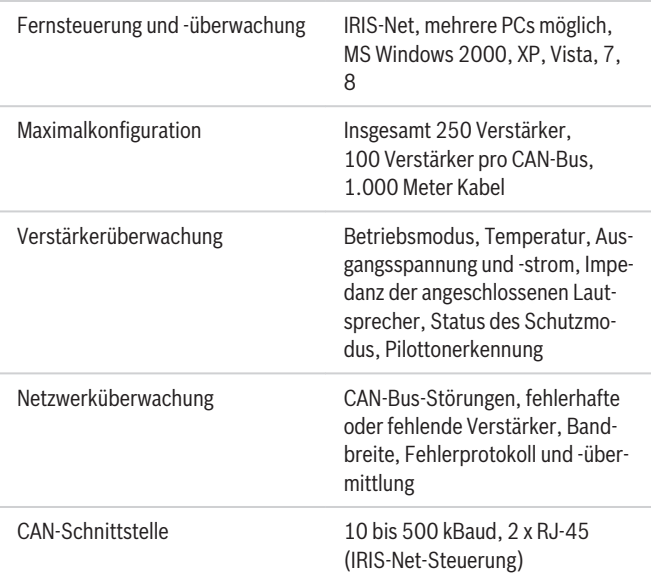

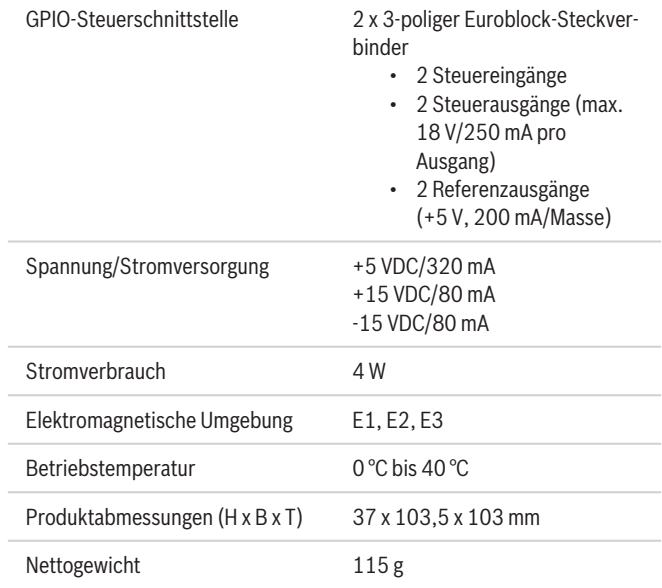

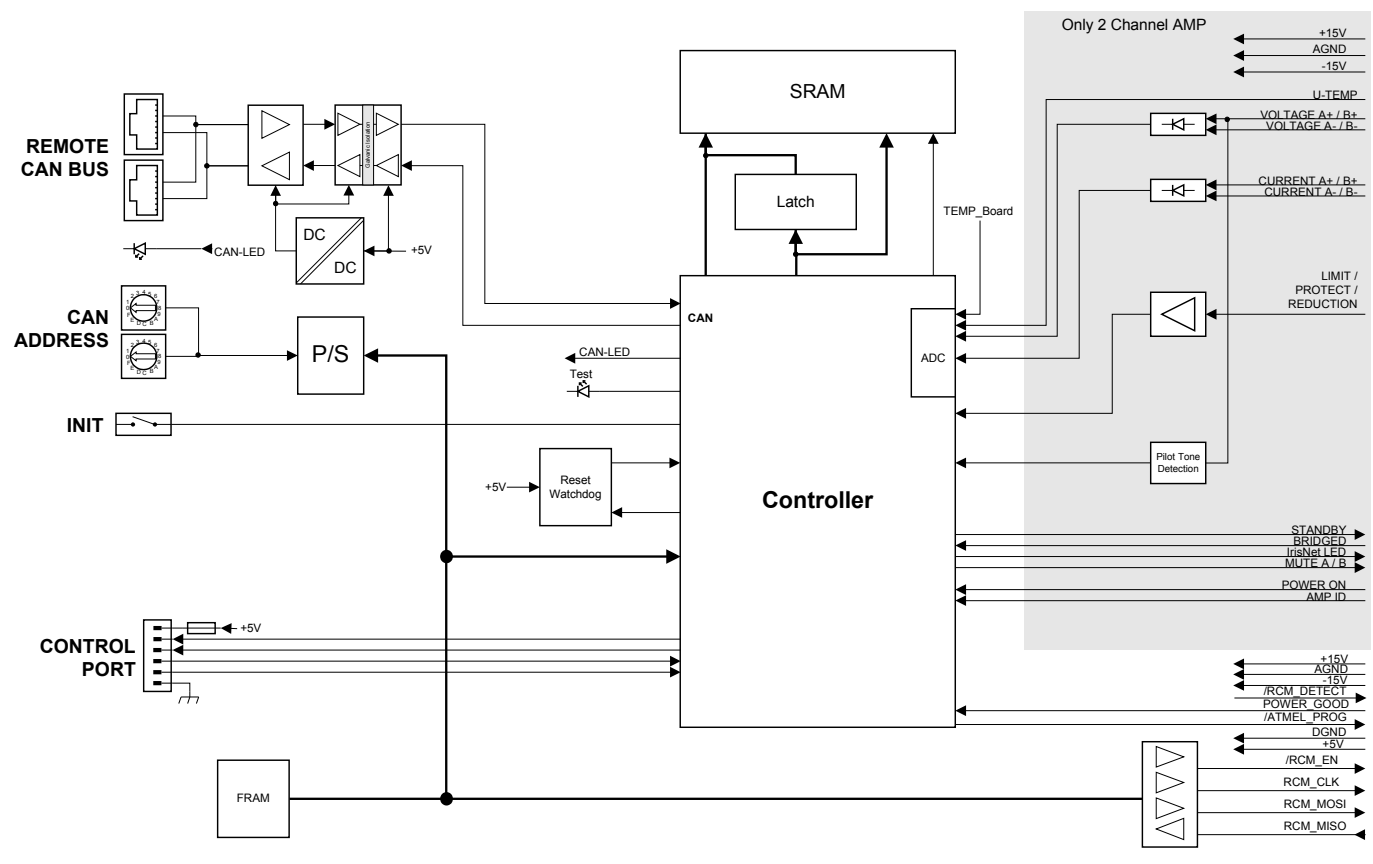

*Schaltbild*

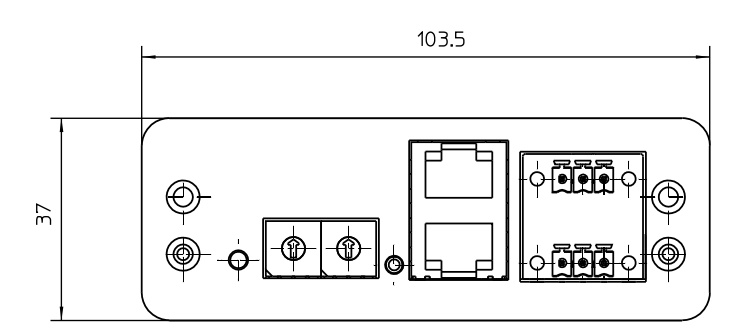

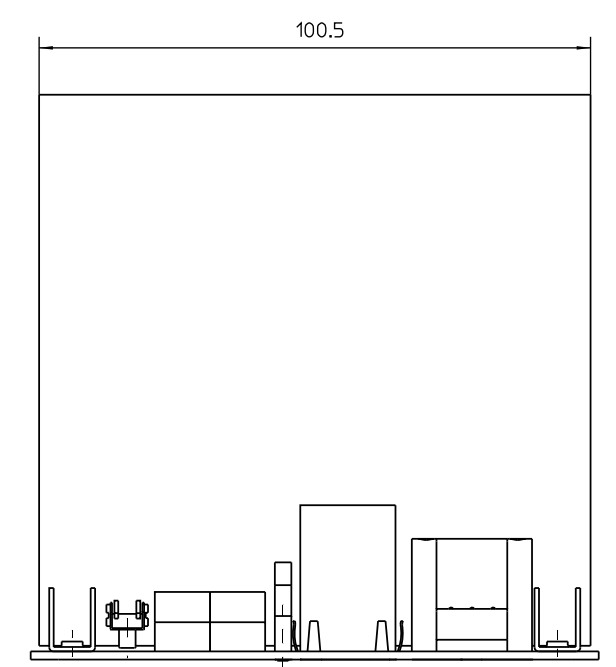

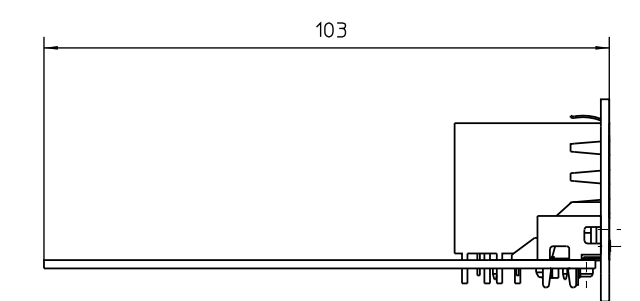

*Maße*

# **Planungshinweise**

#### **Installation (zweikanaliger Verstärker)**

#### **Gefahr!**

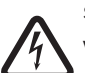

Diese Installationsanleitung richtet sich ausschließlich an qualifiziertes Fachpersonal. Zur Vermeidung von Stromunfällen dürfen keine Wartungsarbeiten ausgeführt werden, die nicht in der Bedienungsanleitung enthalten sind, außer Sie sind für deren Ausführung qualifiziert.

- 1. Schalten Sie den Verstärker aus, und ziehen Sie das Netzkabel ab.
- 2. Entfernen Sie die 4 Schrauben (1) von der oberen Abdeckplatte des Verstärkers.

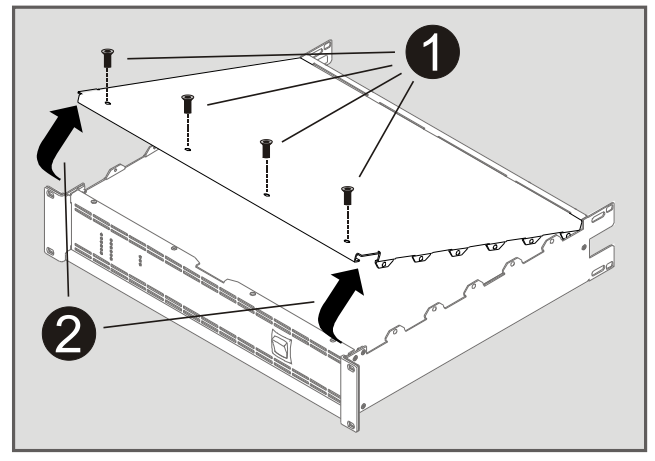

- 3. Lockern Sie die Abdeckplatte wie gezeigt (2), und nehmen Sie sie ab, indem Sie sie in Richtung Frontabdeckung herausziehen.
- 4. Nehmen Sie die Abdeckplatte von der Rückwand ab (zwei Schrauben).
- 5. Verlegen Sie das schwarze Kabel wie in der folgenden Abbildung gezeigt.

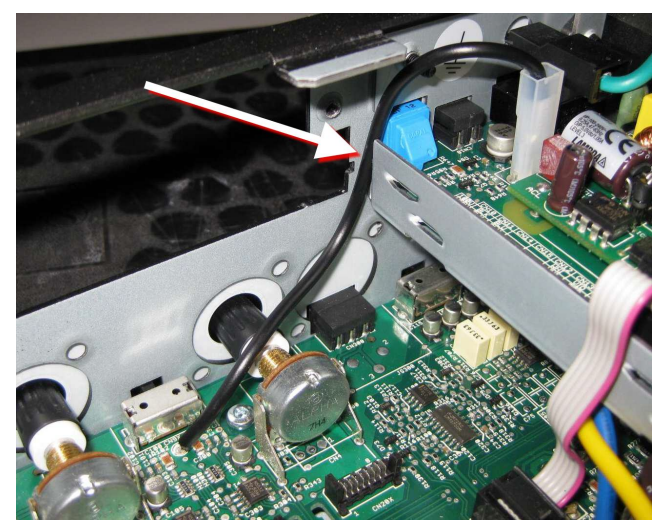

- 6. Schieben Sie das RCM-810-Modul in den Steckplatz, und befestigen Sie es mithilfe der zwei Schrauben.
- 7. Stecken Sie das 60 mm breite Flachbandkabel vorsichtig in den mit CN4 bezeichneten Anschluss am RCM-810 und den mit CN3 bezeichneten Anschluss auf der Hauptplatine des Verstärkers.

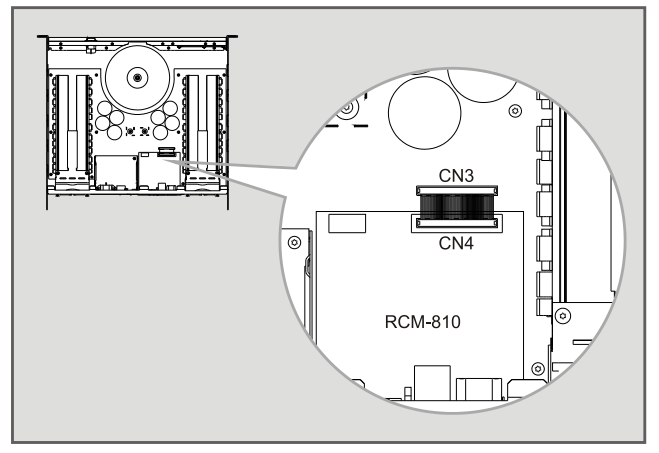

- 8. Bringen Sie die obere Abdeckplatte wieder an.
- 9. Stellen Sie die CAN-Adresse des Moduls mit den ADDRESS-Auswahlschaltern ein.
- 10. Schließen Sie die erforderlichen Schnittstellen an (CAN, Steuerschnittstelle).
- 11. Schließen Sie das Netzkabel wieder an, und schalten Sie den Verstärker ein. Das RCM-810 wird automatisch erkannt und ist nun betriebsbereit.

#### **Installation (Mehrkanalverstärker)**

#### **Gefahr!**

Diese Installationsanleitung richtet sich ausschließlich an qualifiziertes Fachpersonal. Zur Vermeidung von Stromunfällen dürfen keine Wartungsarbeiten ausgeführt werden, die nicht in der Bedienungsanleitung enthalten sind, au-

ßer Sie sind für deren Ausführung qualifiziert.

- 1. Schalten Sie den Verstärker aus, und ziehen Sie das Netzkabel ab.
- 2. Entfernen Sie die 8 Schrauben (1) von der Bodenplatte des Verstärkers.

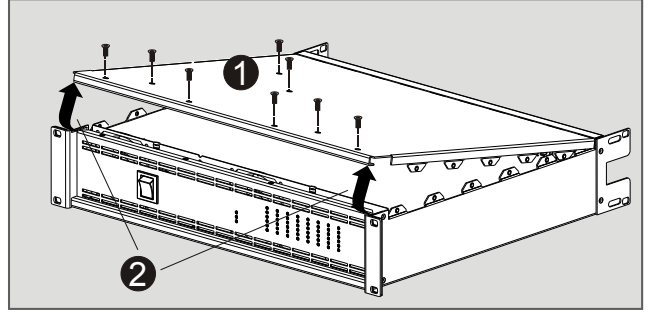

- 3. Lockern Sie die Bodenplatte wie gezeigt (2), und nehmen Sie sie ab, indem Sie sie in Richtung Frontabdeckung herausziehen.
- 4. Nehmen Sie die Abdeckplatte von der Rückwand ab (zwei Schrauben).
- 5. Lösen Sie das 16-polige Flachbandkabel, indem Sie die Bandhülle (3) durchschneiden.

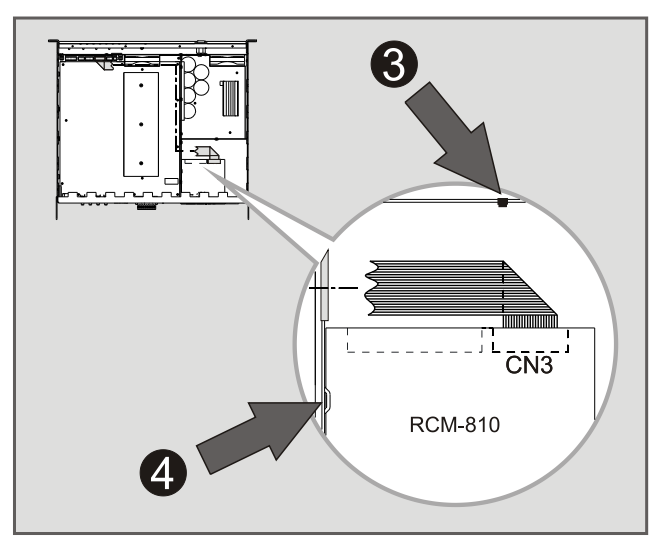

- 6. Setzen Sie das RCM-810-Modul in den Steckplatz ein.
- 7. Stecken Sie das 16-polige Flachbandkabel in den mit CN3 bezeichneten Anschluss am RCM-810-Modul.
- 8. Schieben Sie das Modul über die Führungsschiene (4) an der Seite des Gehäuses in die korrekte Position, und befestigen Sie es mithilfe der zwei Schrauben.
- 9. Bringen Sie die Bodenplatte wieder an. Achten Sie darauf, dass dabei das Flachbandkabel nicht beschädigt wird.
- 10. Stellen Sie die CAN-Adresse des Moduls mit den ADDRESS-Auswahlschaltern ein.
- 11. Schließen Sie die erforderlichen Schnittstellen an (CAN, Steuerschnittstelle).
- 12. Schließen Sie das Netzkabel wieder an, und schalten Sie den Verstärker ein. Das RCM-810 wird automatisch erkannt und ist nun betriebsbereit.

### **Bestellinformationen**

#### **RCM-810 Fernüberwachungsmodul**

RCM-810 Remote Control-Modul für IRIS-Net Bestellnummer **RCM-810**

#### **Germany:**

Bosch Sicherheitssysteme GmbH Robert-Bosch-Ring 5 85630 Grasbrunn Germany

Bosch Security Systems, Inc. 130 Perinton Parkway Fairport, NY 14450 USA

www.dynacord.com

© Bosch Sicherheitssysteme GmbH, 2019 | Die Angaben können sich ohne vorherige Ankündigung ändern Document Number | Vs4 | 10. Mai 2019